**Operating instructions**

**METTLER TOLEDO ProPac-M**

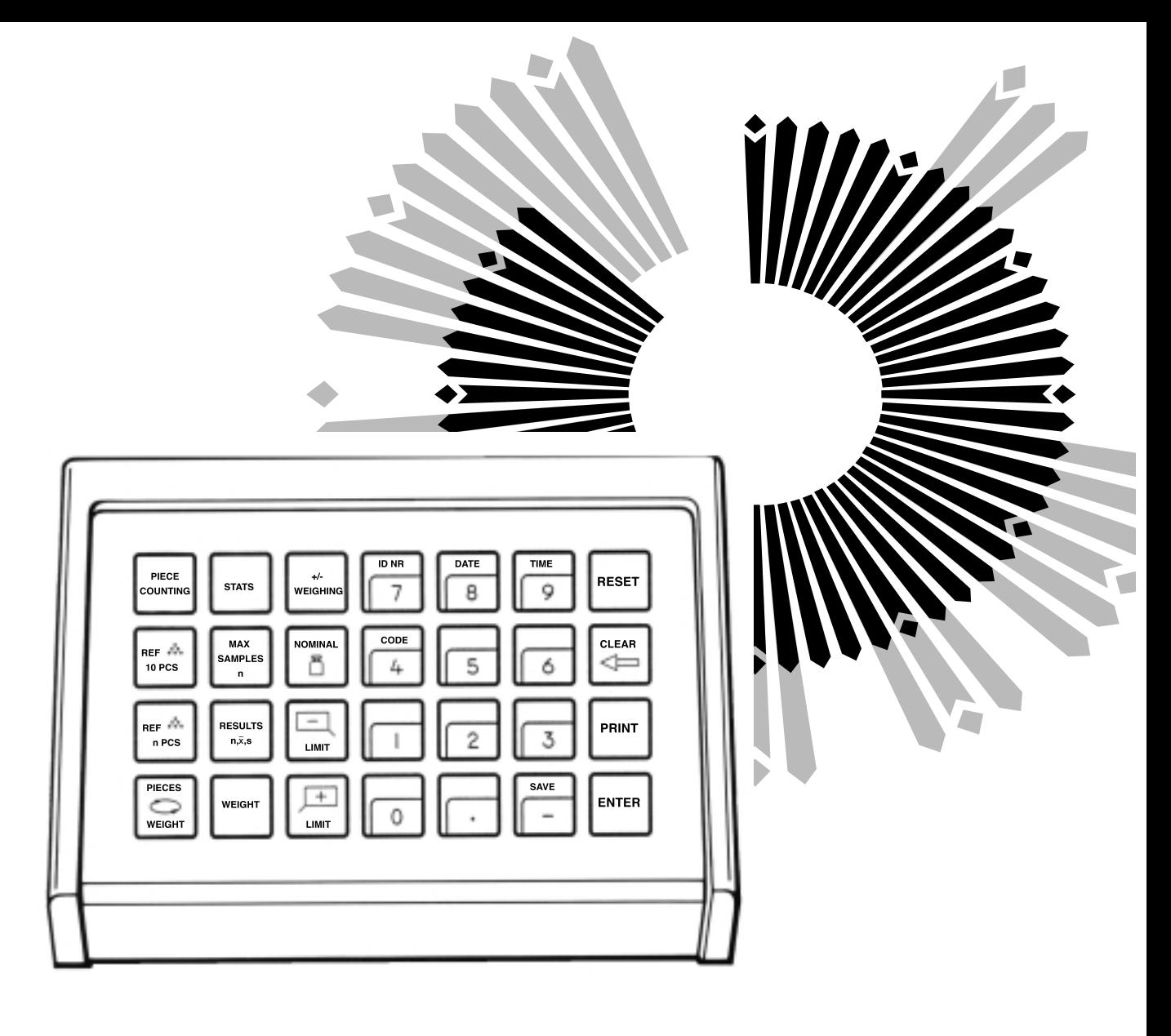

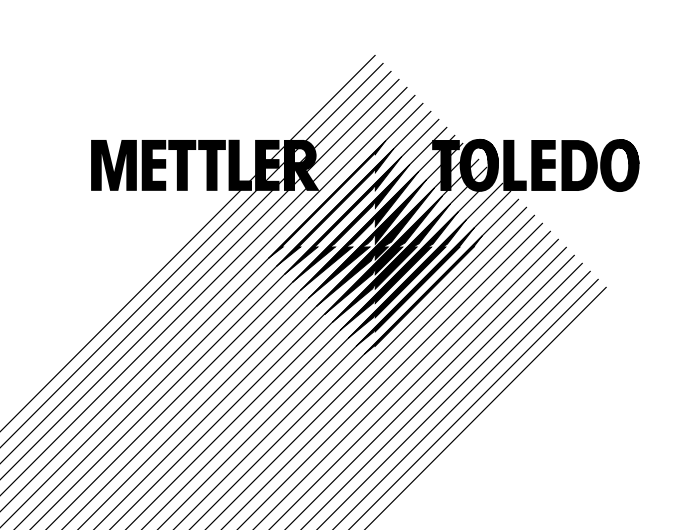

## **The METTLER TOLEDO ProPac-M**

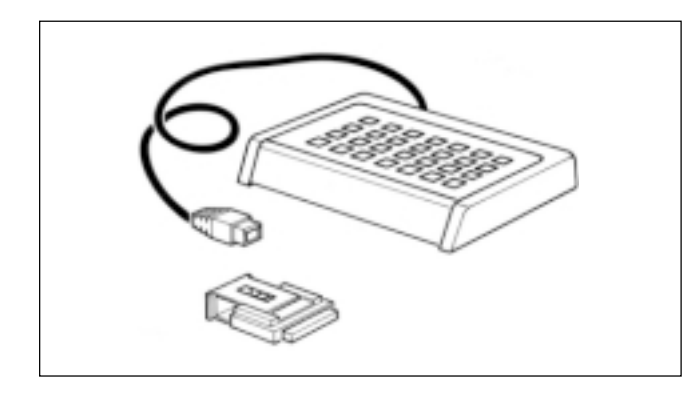

The METTLER TOLEDO ProPac-M has been developed especially for use in the production sector. It comprises a terminal (input keypad) and a plug-in program cassette. Connected to METTLER TOLEDO balances employing M technology, the ProPac-M provides an extremely easy way of performing the three most commonly required tasks in production.

- 
- +/- weighing: To check that weighed materials conform to a target weight with preset tolerances. Weighing towards zero is also possible. With target (nominal) weight setting, weighing-in aid (DeltaTrac) is activated.
- Piece counting: For counting or determining an unknown number of items with the aid of freely selectable reference piece numbers or a fixed quantity of 10.
- Statistics: For a number of weighed samples, the balance calculates the average weight and the standard deviation.

When METTLER TOLEDO balances of the SM series are used, there is a possibility to work with the SM terminal instead of the ProPac-M terminal. Further details are given in the Section "SM keypad" on pages 16 through 19.

## **To connect the terminal and other units**

Two connection sockets at the rear of the balance are provided for the following units:

- Socket "DATA I/ O": Units with RS232C or CL interface, e.g. GA44 Printer (for GA44 in the configuration register, section I-Face; select standard setting: S.Stb, b 2400 and interval 1 s)
- Socket "GM": ProPac-M terminal and GM units with adapter plug

The coding pins in the sockets prevent improper connection.

## **To insert the program cassette**

Insertion of the program cassette is described in the Operating Instructions of the balance used.

- **Notes:** Before changing the program cassette, disconnect power cord of the balance (with SM balances, press key [OFF]).
	- Replace standard program cassette by ProPac-M cassette.
	- Please keep the standard cassette; it may be useful in subsequent use without the ProPac-M.

## **Configuration register with ProPac-M**

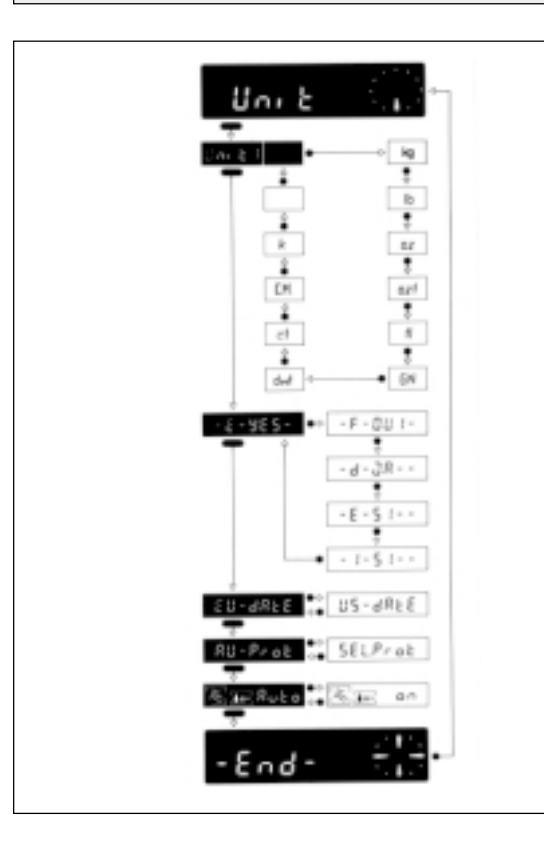

The ProPac-M can be adapted to units specific to the application. In the section -Unit- of the configuration register (see Operating Instructions of the balance, "Configuration"), the following can be selected whatever the standard software of the balance:

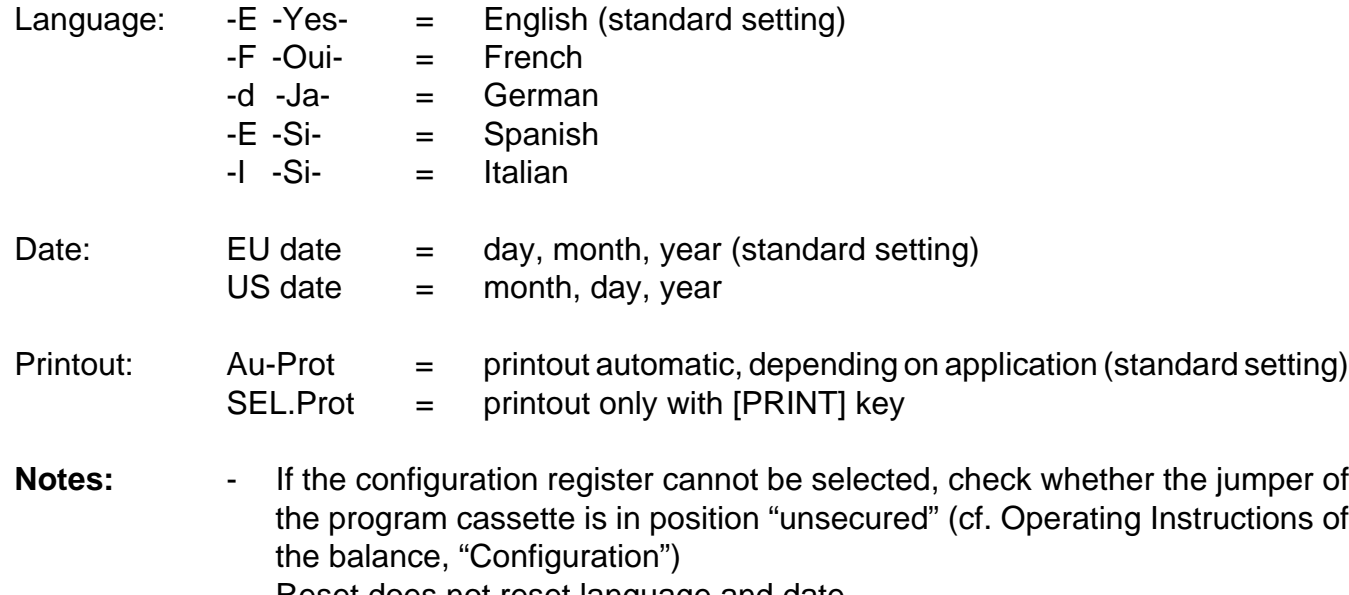

Reset does not reset language and date.

## **The METTLER DeltaTrac**

With METTLER TOLEDO balances employing M technology, the DeltaTrac can be used as a weighing-in aid or as a dynamic graphic display. Depending on the application, the DeltaTrac displays "target weight" when the weight on the balance corresponds to the preset (keyed in) weight value or the piece number. The display has two accuracy ranges for coarse and fine weighing.

Operation of the DeltaTrac is illustrated here with a weighing to target weight in the application +/- weighing.

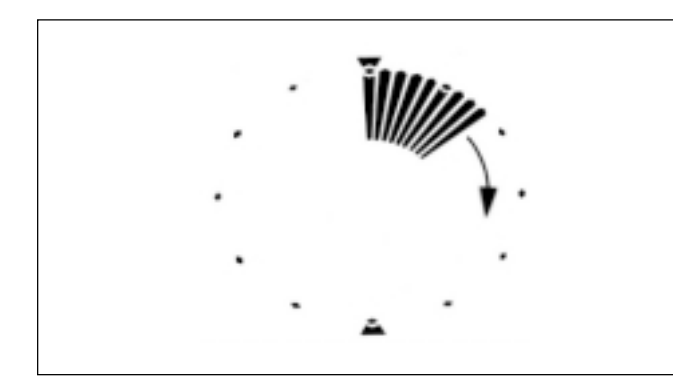

## **Dynamic graphic display**

A container is placed on the balance and tared with the control bar.

The display continues to function as though the ProPac-M were not connected. It does not switch over until entries are made via the keypad in an application.

The segments of the dynamic graphic display show the container weight. The digital readout remains at zero (container tared).

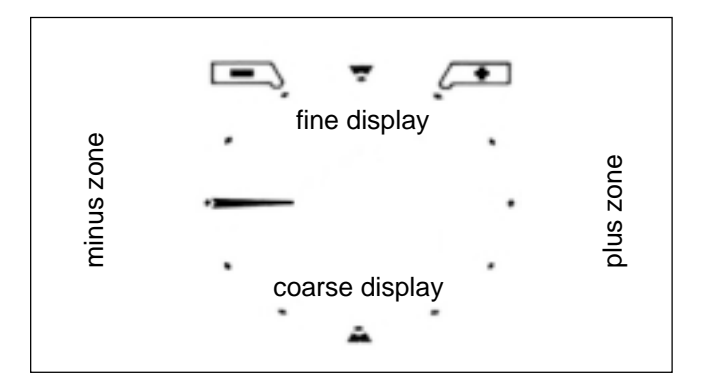

## **Weighing-in aid**

The application +/- weighing is now selected and the target weight as well as the +/- tolerances are inputted. This alters the way in which the dynamic graphic display functions:

Tolerance markers are provided to the left and right of the 12 o'clock position. These indicate the chosen +/- tolerances.

The radial bars indicating the container weight are blanked out. A horizontal bar appears at the "9 o'clock" position as the coarse display. The 9 o'clock position is the zero position (no material has been weighed yet).

Think of the graphic display, which is like a clock face, as being divided into a lower and upper half. The lower half shows the coarse reading, the upper half is the fine readout. If the bars are in the left-hand half, the weight is below the target value. However, if the bars are in the right-hand half, the weight is above the target value.

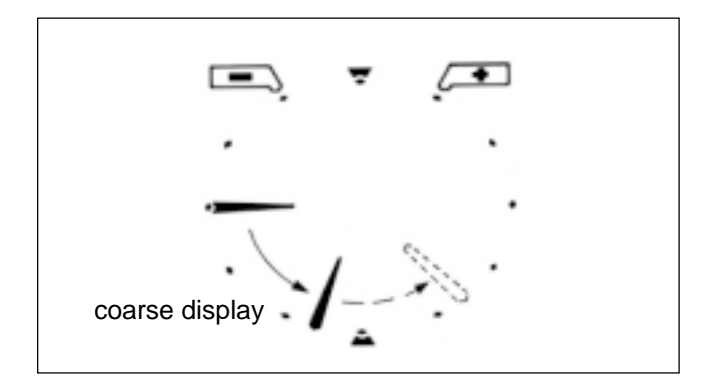

fine displa

**Weighing-in, coarse** (material to be weighed is added at a brisk rate)

The bar previously pointing in a horizontal direction now rotates downwards. With 1/3 of the weight, it shows "8 o'clock", with 2/3 "7 o'clock". The target weight is reached when the bar points vertically downwards ("6 o'clock").

If more material is added (overfilling), the bar moves from the 6 o'clock position towards 3 o'clock (shown dashed in the illustration). The 3 o'clock position denotes 100% overfill. The bar remains in this position even if more material is added.

#### **Weighing-in, fine**

Depending on the minus tolerance inputted, the fine pointer also begins to move from the 9 o'clock position towards the 12 o'clock position when a certain fraction of the total weight is reached. One step of the pointer corresponds to 20% of the minus tolerance. In the 12 o'clock position, the target weight is reached. If still more material is added (overfilling), the fine pointer moves on towards the 3 o'clock position (shown dashed in the illustration). The 3 o'clock position signifies 3 times the plus tolerance. The fine pointer remains in this position even if filling continues. At the same time, the coarse pointer can move from 6 o'clock in the direction 3 o'clock.

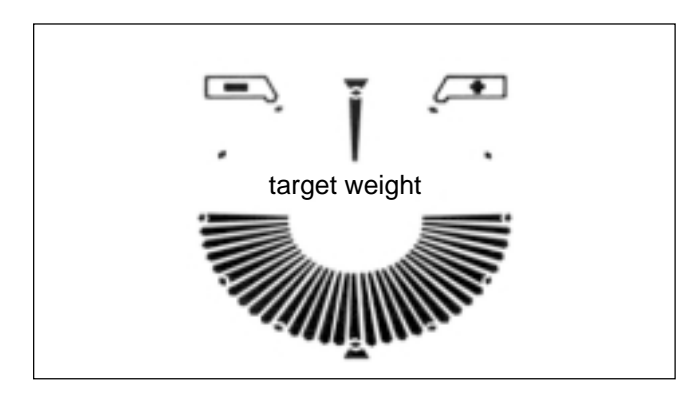

#### **Weight OK**

When the loaded weight lies within the tolerance limits and stability is achieved, all segments in the bottom half light up indicating "weight OK".

## **Functions of general system keys**

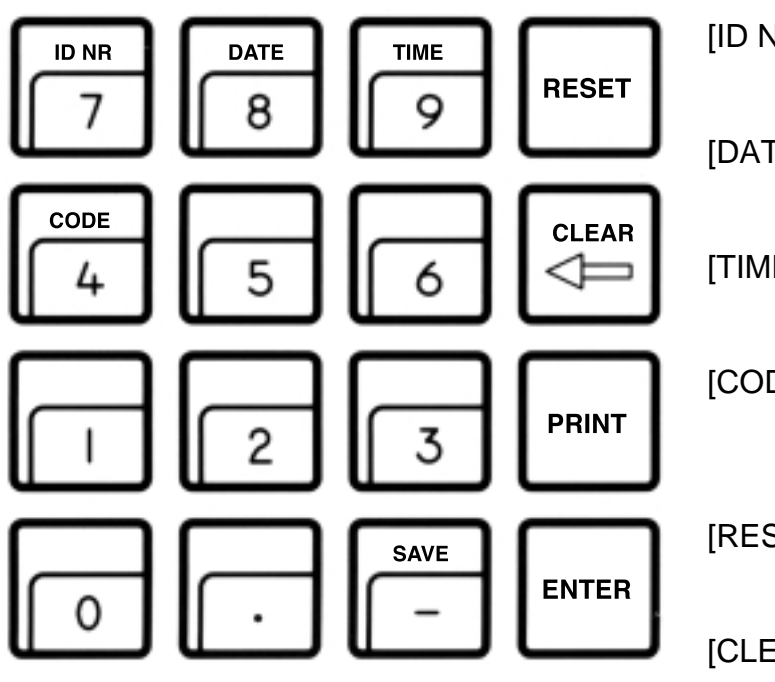

If a printer is connected, the date, time, identification number and code, if inputted, are printed out at the top of the printout. On power failure, the printout inscription is cleared.

- [ID NR] Begin entry of identification number with max. 7 digits and 6 decimal points (e.g. user or workstation).
- [DATE] Begin date entry (always 6 digits). The calendar runs until a power failure occurs. Cleared by overwriting with "0".
- [TIME] Begin time entry (00...24 h; 6 digits, hours, minutes, seconds). The clock runs until a power failure occurs. Cleared by overwriting with "0".
- [CODE] Begin entry of the code number with max. 7 digits and 6 decimal points, e.g. to identify each weighing task of a series. Printed out immediately after entry and then cleared automatically.
- [RESET] Clears all entries except for date and time. [RESET] must always be pressed before a new weighing task.
- [CLEAR] Clears the entry of the last numeric key pressed (numeric keypad), then the next to last, etc. provided [ENTER] has not yet been pressed.
- [PRINT] Manual print command to print out entries or results which are not printed out automatically (by an application).
- [ENTER] Concludes the numerical input on the numeric keypad.
- [SAVE] Saves maximum 3 stored values to prevent loss on power failure. Use [SAVE] only if power failure likely. For details, see applications.

#### **To enter values**

Three steps are needed to enter values with the numeric keypad  $([0] \ldots [9], [1], [-])$ :

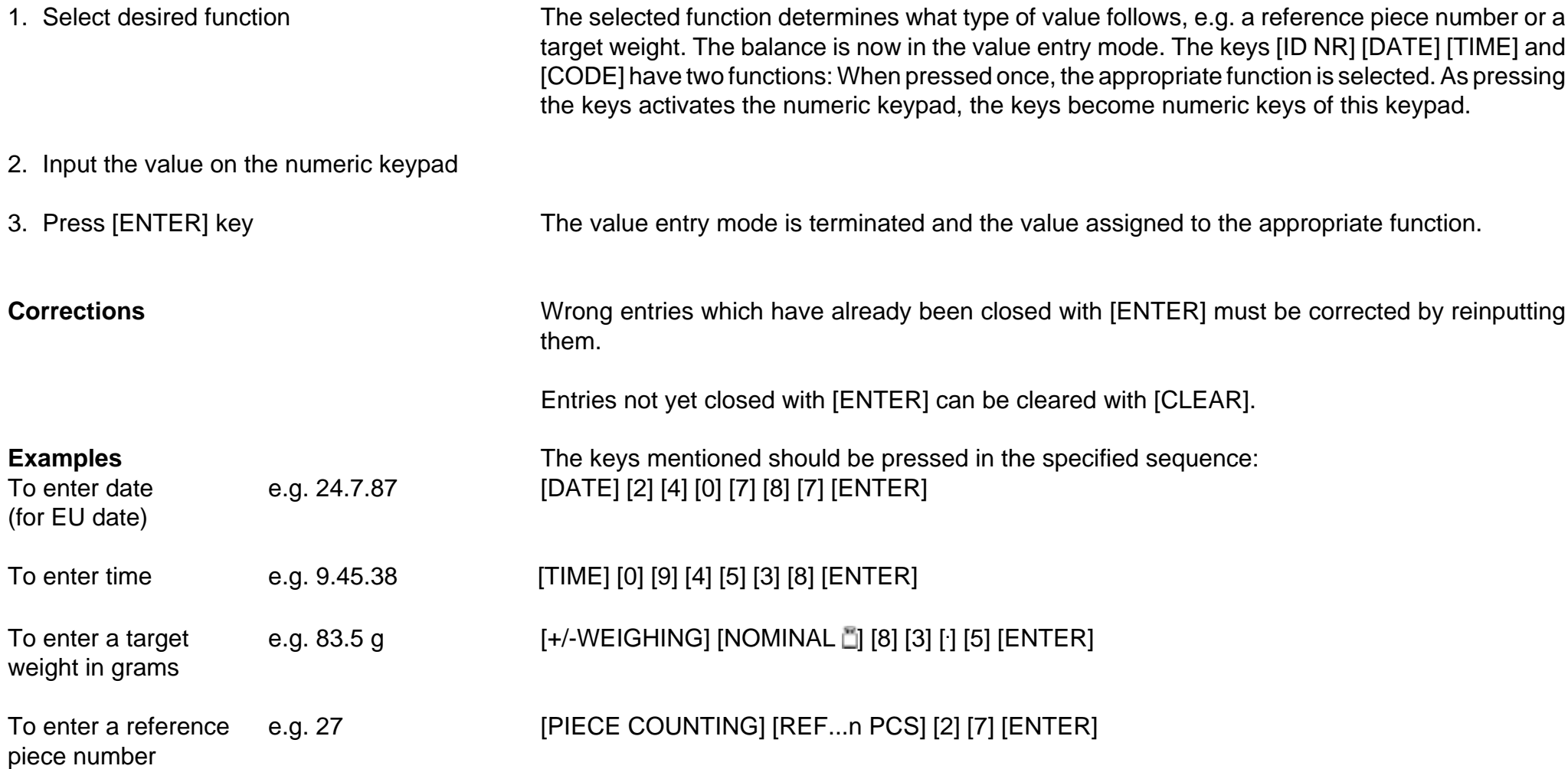

# **+/- Weighing** (information)

## **Typical tasks and possibilities**

- Weighing in to a target weight (without using the digital readout)
- Checkweighing for conformity to target weight with selectable +/- tolerances (filling process control)
- Quality control of finished parts (e.g. injection moldings, machined components) for defects or incompleteness

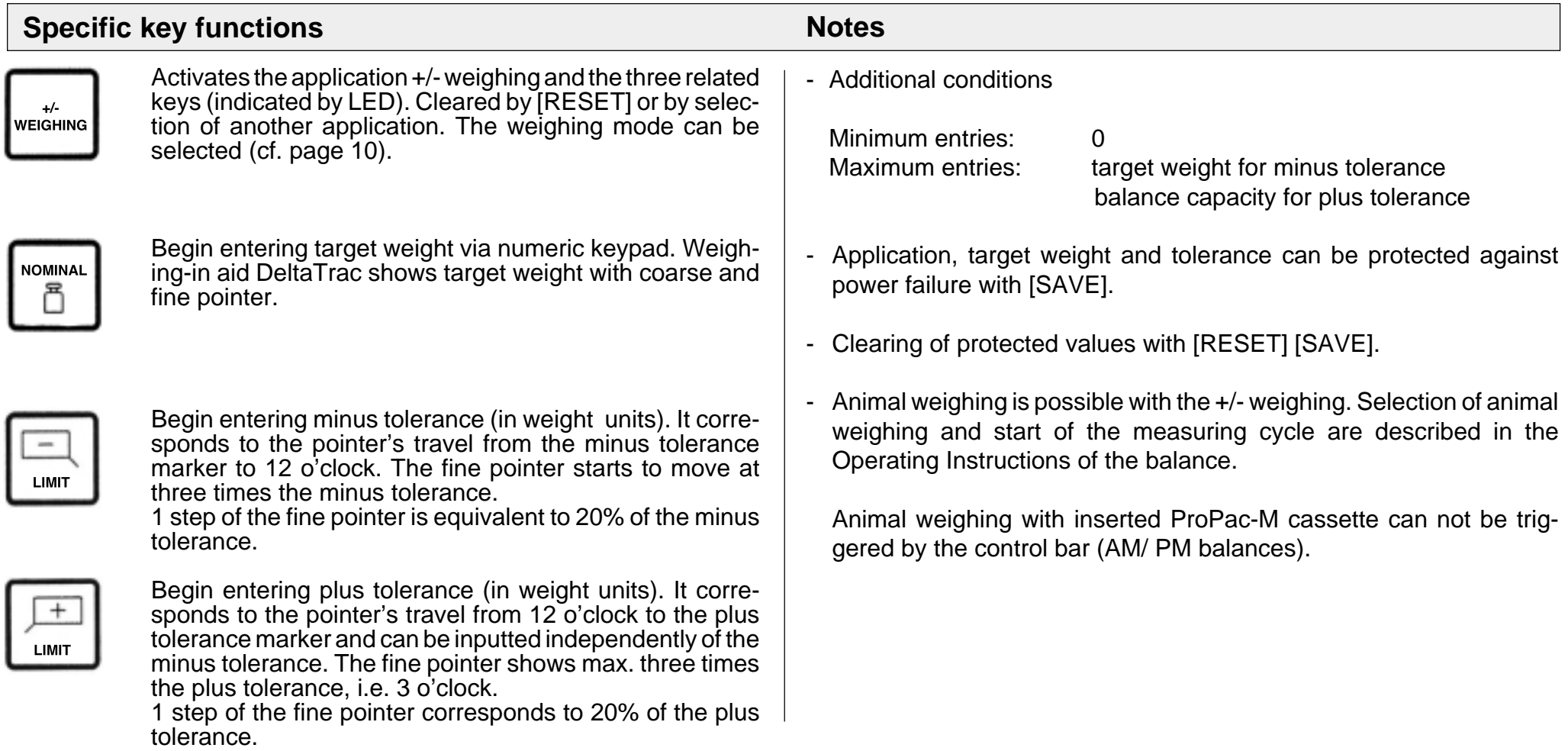

# **+/- Weighing** (example)

Task: Fill to target weight 300 g, minus tolerance 1.5 g, plus tolerance 10 g, weight OK with double tolerance limits, printout when stable, date and time set

(Balance type PM4600 DeltaRange)

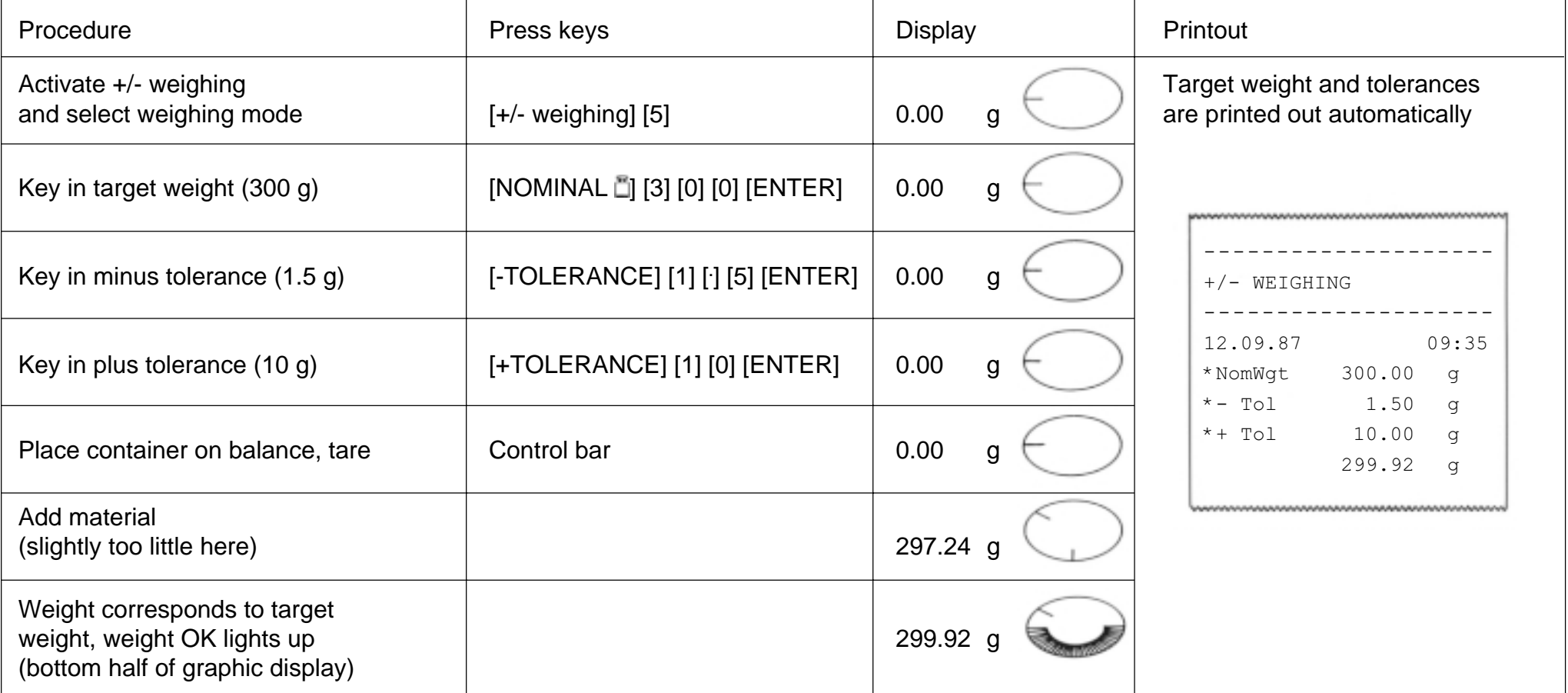

## **Weighing mode**

The weighing mode can be selected immediately after selection of the application +/- weighing, provided no target weight has been inputted. It comprises two numbers. The possible values of these numbers, their significance and the acknowledgement in the balance display are shown in the following table.

Twelve weighing modes are available. The weighing mode can be protected against power failure with [SAVE].

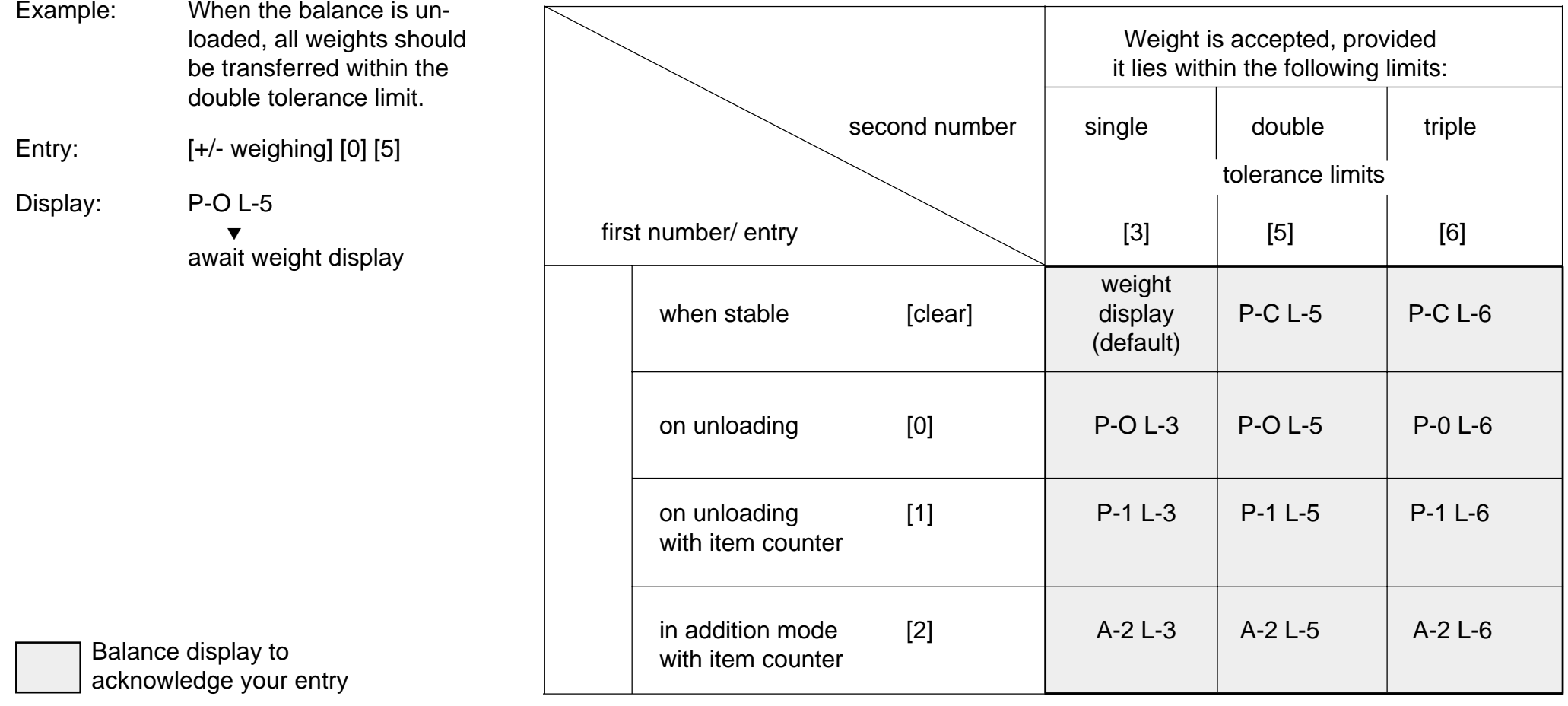

## **GM54 Control**

Direct attachment of the METTLER TOLEDO GM54 Output Module in the +/- weighing application is possible. The 8 passive digital outputs are always (independent of the selected weighing mode) controlled as follows:

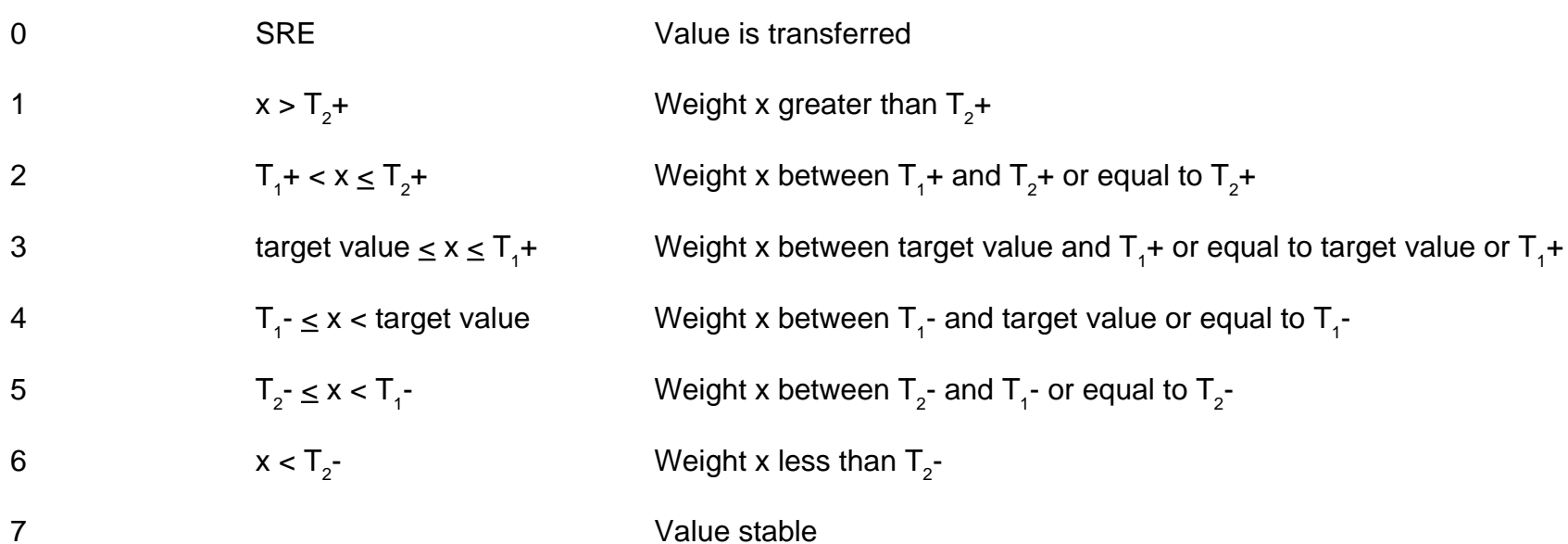

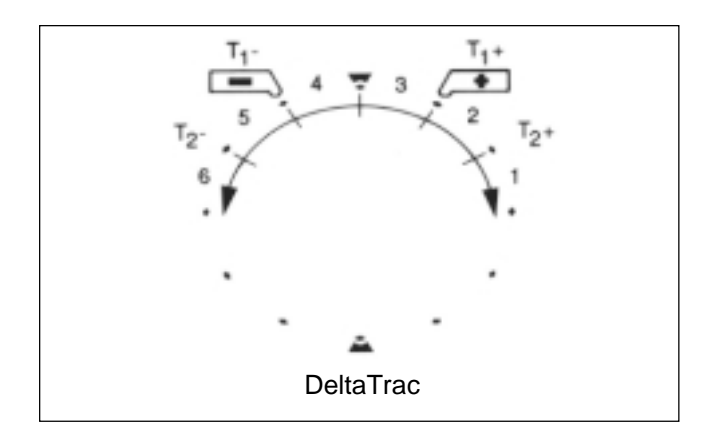

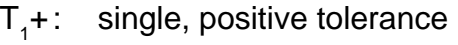

- $\mathsf{T}_{\scriptscriptstyle{1}}\text{-}:\quad$  single, negative tolerance
- $T_2 +$ : double, positive tolerance
- $T_{2}^{-}$ : double, negative tolerance

# **Piece counting (information)**

## **Typical tasks and possibilities**

- Piece counting with fixed reference number of 10. Reference optimization possible.
- Piece counting with freely selectable reference number. Reference optimization possible.
- Switching from quantity to weight unit possible at any time.

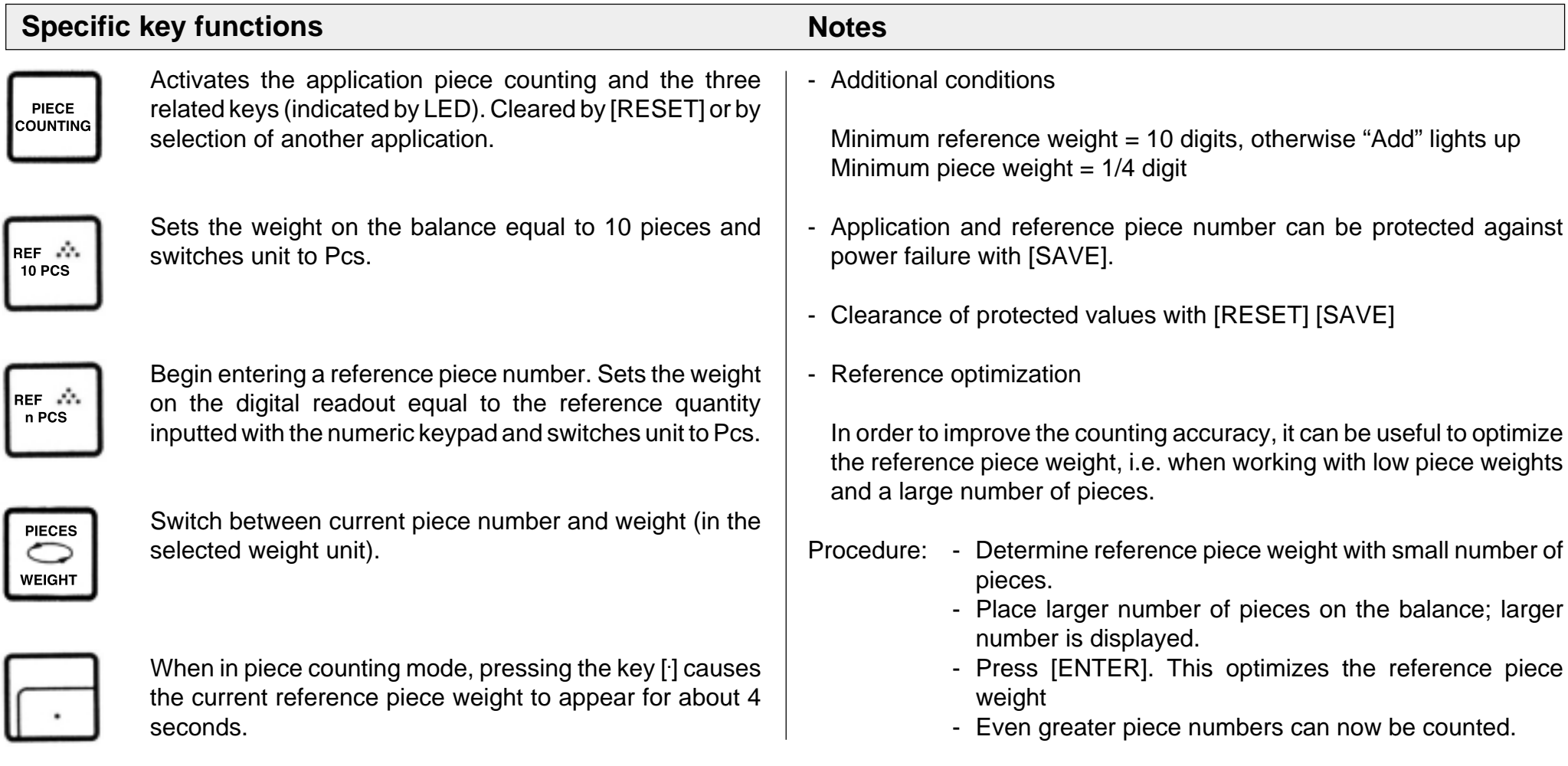

# **Piece counting (example)**

Task: Count 160 items into a container with reference optimization, reference = 5 items, time and date set, reference piece weight =  $?$  g

(balance type PM4600 DeltaRange)

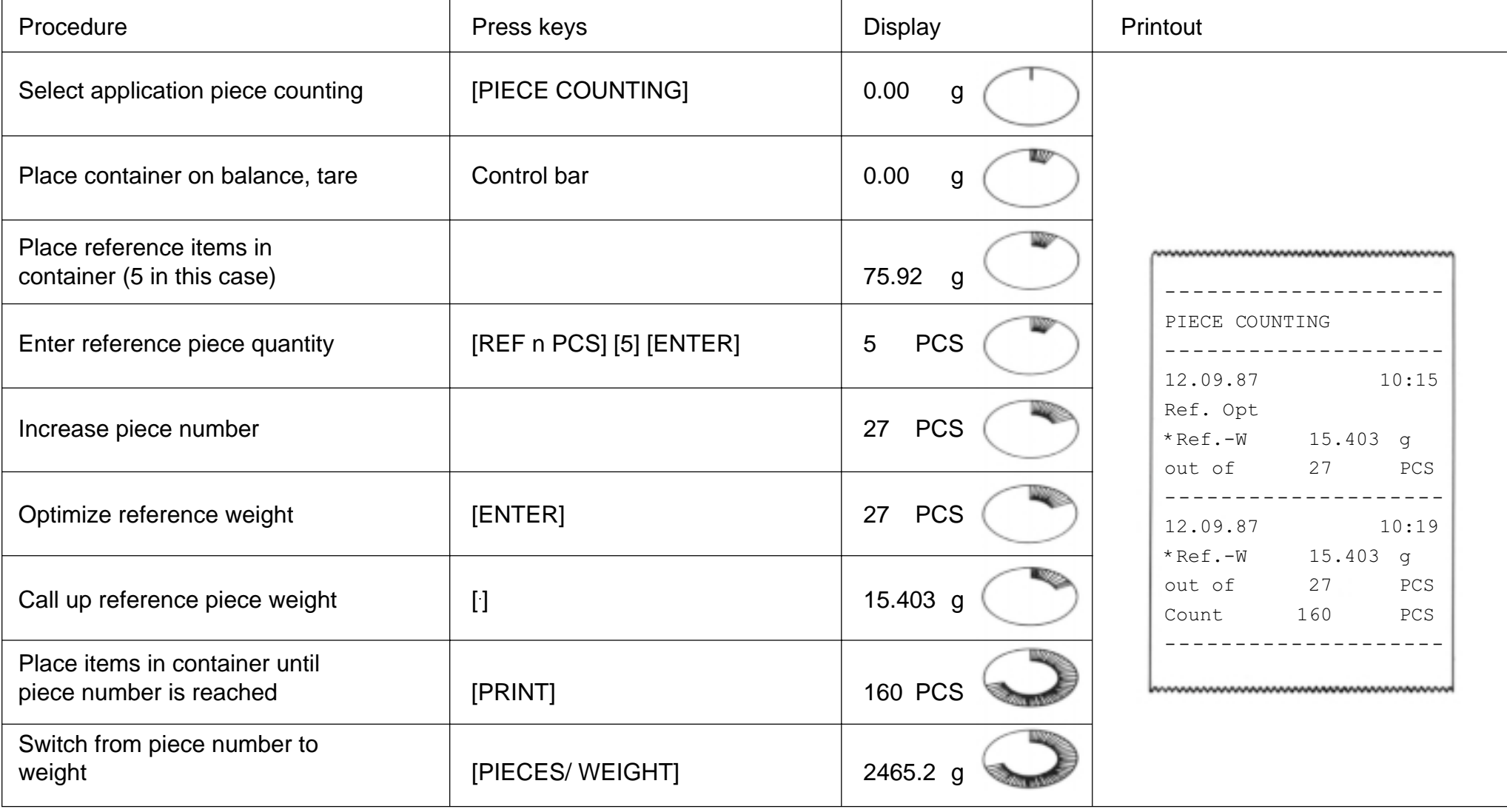

# **Statistics** (information)

## **Typical tasks and possibilities**

- Determining mean value (x) from a number of weighed samples
- Determining standard deviation (s) from a number of weighed samples
- Choice of number of weighed samples as well as single or cumulative weighing mode

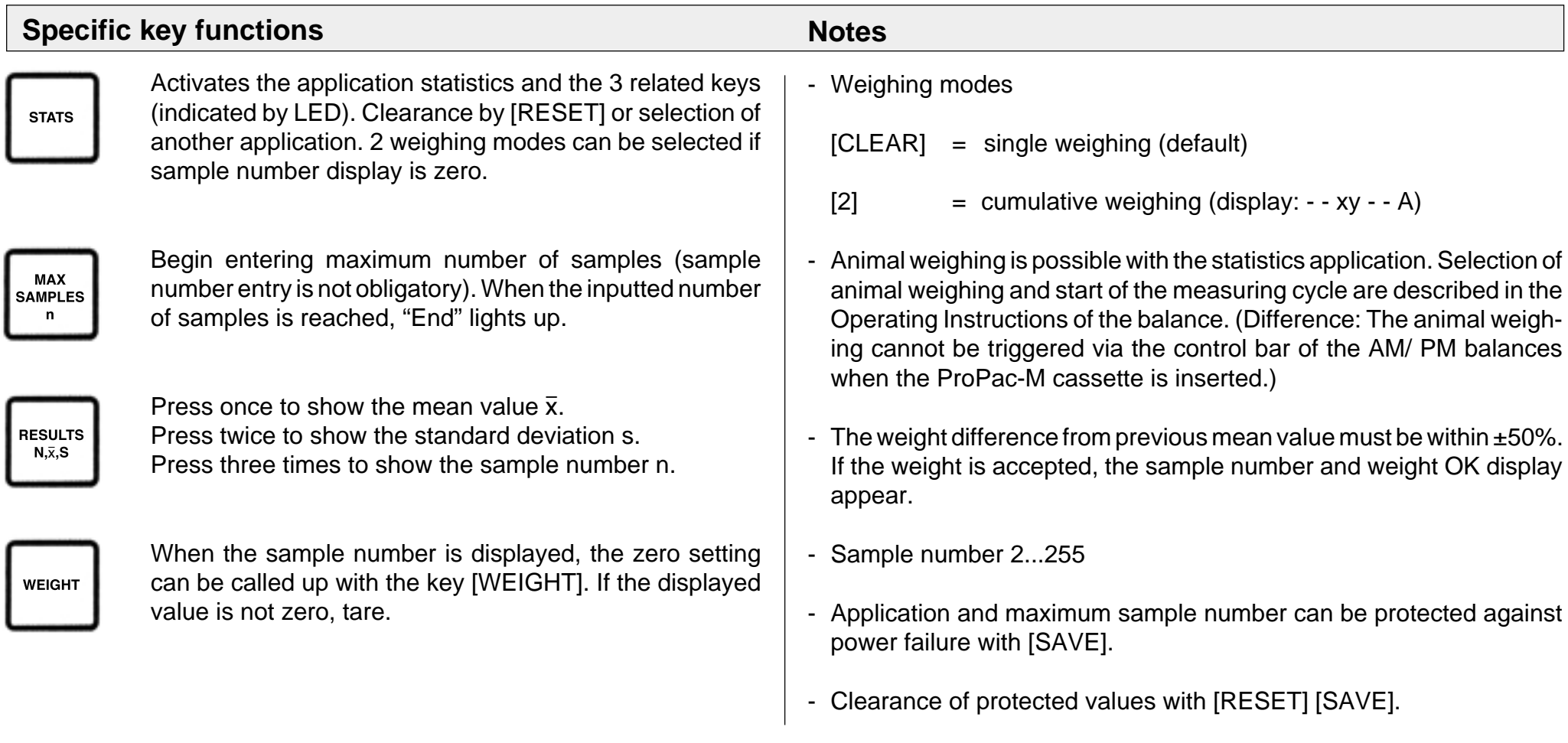

# **Statistics** (example)

Task: Weighing series with 3 samples, single weighing mode, check zero setting, time and date set.

(balance type PM4600 DeltaRange)

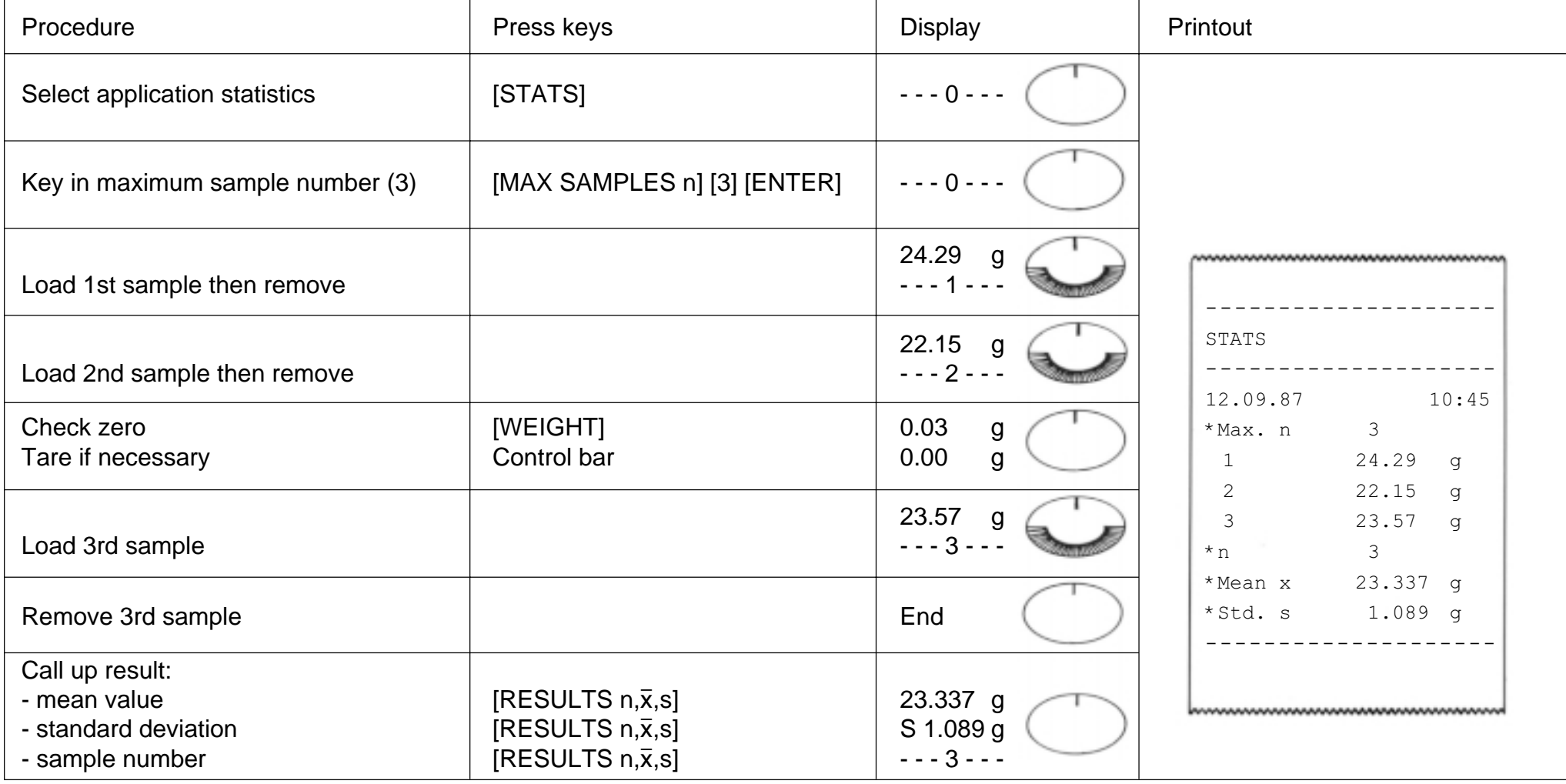

## **Operation of METTLER TOLEDO SM balances with the SM terminal**

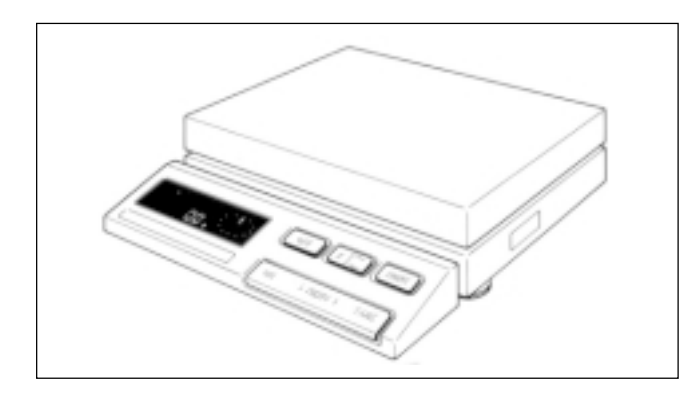

In principle, the terminal of METTLER TOLEDO balances of the SM type allows the same commands to be executed as the ProPac-M terminal. After the values have been selected andsaved, the ProPac-M terminal can thus be removed until a change in the setting is desired. The saving of entries and the alteration of the record inscription (date, time, code, identification number) can be effected only by use of the ProPac-M keypad, however.

#### **The following possibilities exist for work with the SM terminal:**

- Only the application is saved with the [SAVE] key. The values of the functions can be changed with the SM terminal after removal of the ProPac-M terminal.
- The application and the values of the functions are saved with the key [SAVE]. The values of the functions can be displayed but no longer changed with the SM terminal.

- Values which are not saved with [SAVE] are lost when the balance is switched off or on power failure.
- If no values are saved before switching off the balance or before a power failure, the [F] key on the SM terminal has no function.
- Clearance of saved values is performed with the keys [RESET] [SAVE] of the ProPac-M terminal.

## **+/- Weighing with the SM terminal**

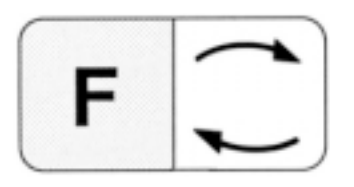

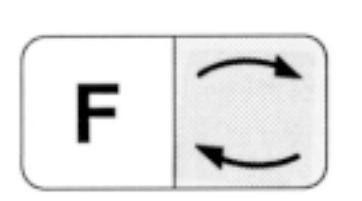

To begin an entry. The target weight appears on the digital readout, the minus or plus tolerance with the graphic display.

The target weight or the tolerance can be incremented by 1 digit (smallest display unit) by pressing the function key [F] briefly. If the function key [F] is pressed and held, the weight increases continuously.

The target weight or the tolerance can be decremented by 1 digit by pressing the switching key ["] briefly. If the switching key ["] is pressed and held, the weight is decreased continuously.

3 seconds after the last key operation, the displayed weight is accepted automatically. The entry can also be closed manually with the [PRINT] key.

Entry of the next function is started by pressing key [F] again.

Switching between +/- weighing and weighing mode. Corresponds to the [PRINT] key (in the enter mode of the [ENTER] key) of the ProPac-M terminal.

- If only the application is saved with [+/-weighing] [SAVE], target weight and tolerance can be changed as described.
- Without the ProPac-M, the weighing mode can no longer be changed.
- If the application together with target value and tolerance is saved, these can no longer be changed. The values appear on the display by pressing key [F], however.

## **Piece counting with the SM terminal**

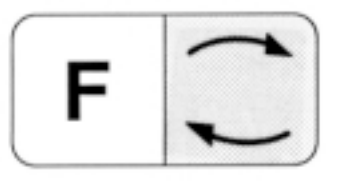

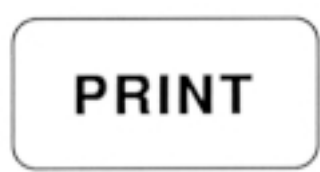

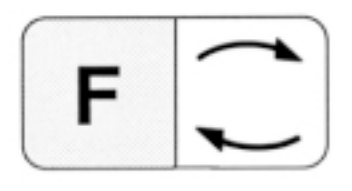

Switching between current piece number and weighing mode (corresponds to key [PIECES/ WEIGHT] of the ProPac-M keypad).

Corresponds to the key [PRINT] of the ProPac-M keypad.

Sets the weight on the digital display equal to the saved reference piece number or 10 items (cf. Notes). The reference piece number can not be changed with the SM terminal.

- If only the application is saved with [PIECE COUNTING] [SAVE], the reference piece number is 10.
- If the application together with the reference piece number selected by you is saved, piece counting is performed with the saved value.
- On entry of the reference piece number selected, the balance must be loaded.

## **Statistics with the SM terminal**

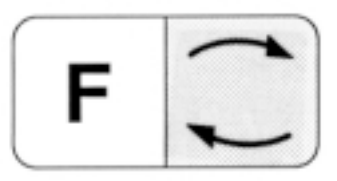

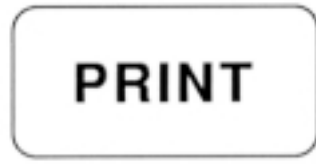

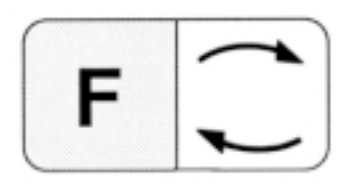

Switching between statistics and weighing mode.

Corresponds to the [PRINT] key of the ProPac-M keypad.

Corresponds to the [RESULTS  $n,\overline{x},s$ ] key of the ProPac-M keypad.

- If only the application is saved with [STATS] [SAVE], the maximum sample number is 255.
- If the application together with the sample number selected by you (Max n) is saved, the statistics are terminated when this value is reached and the results printed out.
- Without the ProPac-M, the weighing mode can no longer be changed.

## **Error messages**

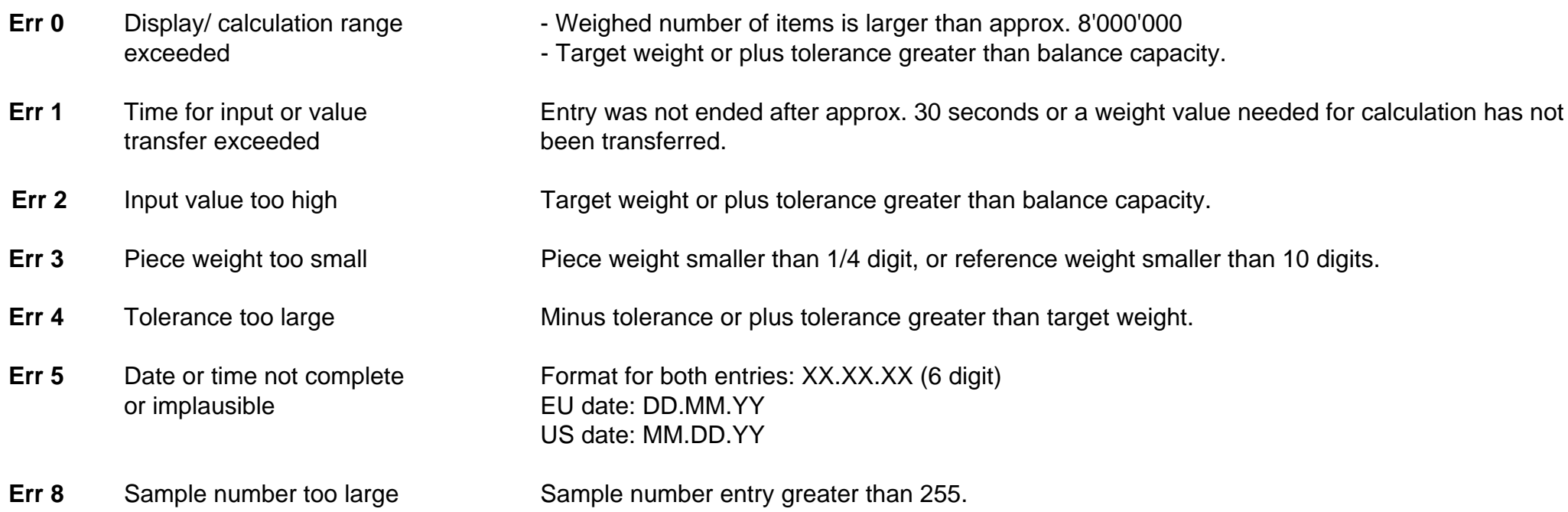

All these error messages are displayed for approx. 5 seconds. The balance then displays the weight again. The cause of the error display is ignored.

Other error messages do not originate with the ProPac-M and are explained in the Operating Instructions of the balance in question.

## **What's wrong if ...?**

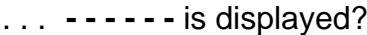

. . .

- display flashes?
- indefinite condition? The condition of the same cleared by this.
- weight changes on the pan?
- <u>.ዎዎዎዎዎ</u>?
- every line in the record? of the balance).
- or after every deflection of S.Stb (send stable values). weighing pan?
- 

An entry is not yet possible since the system is still occupied with a printing task or is waiting for a stable weight value.

Add is displayed? In the determination of the reference piece weight, too few items were loaded and hence the accuracy of the counting results would be too low.

the star in the top left of the The reference piece weight is between 1 and 1/4 digit.

the counting system is in an Press [RESET] key, if necessary switch balance off then on. Inputs and printout parameters

... the display does not react to System is in enter mode. Close with [ENTER] is expected or clear with [CLEAR].

... the GA44 Printer prints only Wrong baud rate (transmission speed) setting (see Operating Instructions of the balance).

- ... the GA44 Printer does not print The printing interval is set wrongly (correct setting is 1 second, see Operating Instructions
	- The printing speed is too low. The time for 20 cm paper feed should be 23...27 seconds (see GA44 Operating Instructions)
	- Printout "Sel.Prot" in the configuration register section -Unit- is selected. Select "Au-Prot".

. . . the printer prints continuously Set configuration of the interface in accordance with the balance Operating Instructions to

no commands can be entered via Entries not saved with [SAVE] are cleared on switching off the SM balance or on power terminal of the SM balance? **Failure.** The entries must be reinputted via the ProPac-M keypad and saved.

## **Overview METTLER TOLEDO Pacs**

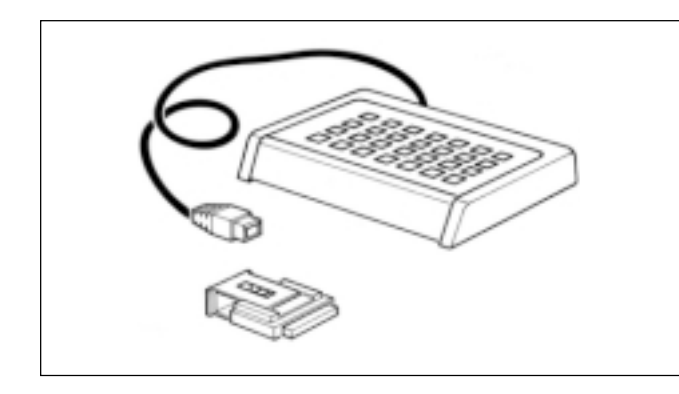

#### **CalcPac-M**

Allows further processing of weight values by calculation operations

#### **CountPac-M**

For demanding piece counting (with fixed and variable reference, tare preset, portion counting, totalization, etc.)

#### **DataPac-M**

Keypad which allows different inputs to the computer via a bidirectional data interface

## **GoldPac-M**

Applications for jewelry (three units that can be called up, automatic reconciliation of weight values with inputted prices)

#### **LabPac-M**

Applications for the lab (differential weighing, % formula, net total)

## **PharmaPac-M**

Applications for pharmaceutical products (piece counting, statistics, net total)

#### **ProPac-M**

Applications for production (piece counting, statistics, ±control)

#### **StatPac-M**

For the statistical filling process control according to different tolerance systems and pharmacopy

#### **XPac-M**Allows realization of customer-specific applications

Printed on 100 % chlorine-free Paper, for the sake of our environment.

**To give your METTLER TOLEDO product an assured future: METTLER T OLEDO Service preserves the quality, measurement accuracy and value of METTLER TOLEDO products for years to come. Please send for full details of our attractive service conditions. Thanks in advance**

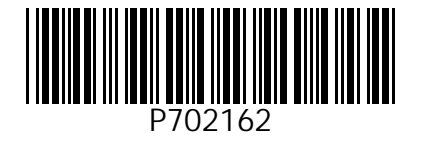

Subject to technical changes and to the availability of the accessories supplied with the instruments.

© Mettler-Toledo GmbH 1999 702162 Printed in Switzerland 9911/2.12

M**ettler-Toledo GmbH, Laboratory & Weighing Technologies,** CH-8606 Greifensee, Switzerland Phone +41-1-944 22 11, Fax +41-1-944 30 60, Internet: http://www.mt.com